## **™** Call Blocker Plus**!™**

**AUTOMATICALLY BLOCKS AND ROUTES SCREENED CALLS WITH CALLER ID** 

**U.S. Patent 5,490,210 Patent Pending** 

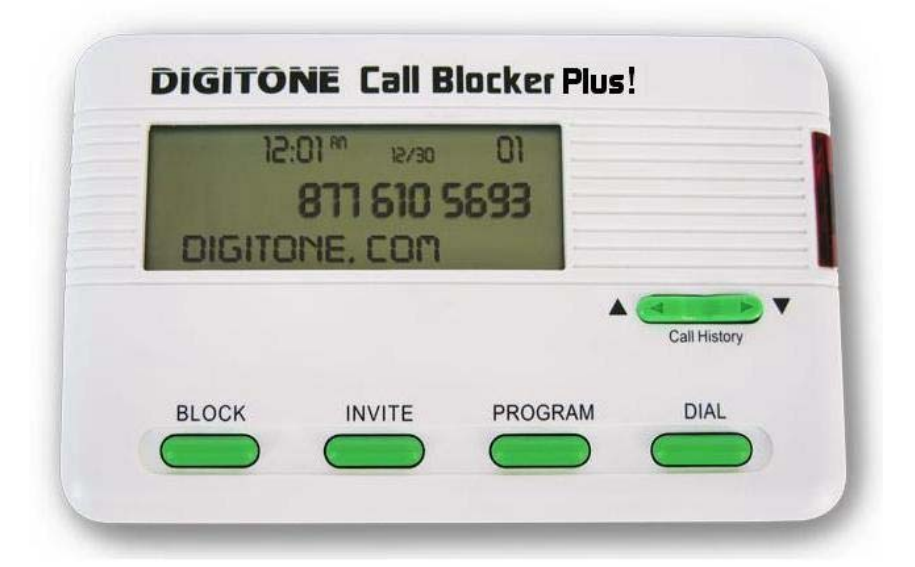

# Owner's Manual

Version DCB Plus

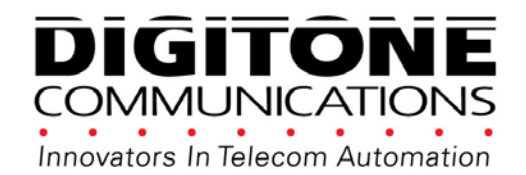

Copyright 1990-2014. All Rights Reserved. Digitone Call Blocker, Call Blocker Plus and Personal Communicator are trademarks of Digitone Communications.

## **Digitone Call Blocker Plus!**™ **Setup**

Thank you for choosing Digitone's Call Blocker Plus!™ (DCB Plus) model as your Personal Communicator. Digitone Communications is confident that you will find Digitone's unique preset features and flexibility are just the answer for your communications needs. Just connect your telephone and you're ready to go. You don't need to set any codes as Digitone's DCB Plus can operate right out of the box.

No Battery Backup is Needed - If there is a power outage, all of the program settings remain intact.

1. Connect the supplied line cord to your telephone wall jack and then to the Line Port on the DCB Plus. You must connect the Line cord and your phone to the correct ports in order for the DCB Plus to operate properly. Initially, "Line In Wrong Port" will show on the display until the Line cord is plugged into the LINE port. "Check Cords" will display if the Line cord is disconnected afterwards.

2. Plug the small end of the Power Supply into the port labeled "24VDC" on the DCB Plus, next plug in the Power Supply to a 120VAC wall receptacle.

3. Connect your combo Phone/Answer Machine system to the TEL phone port of the DCB Plus and set to 3-5 rings. Note if you are using Voice Mail services from your phone company, then don't enable any answering devices there in your home or office.

4. Optional: Connect an answer machine to any phone wall plate and set the answer delay to 4-6 rings, or 1-2 rings greater than the answering device in the TEL phone port. This separate answer machine will capture any uninvited calls not answered by the Combo Phone/Answering device in the TEL phone port.

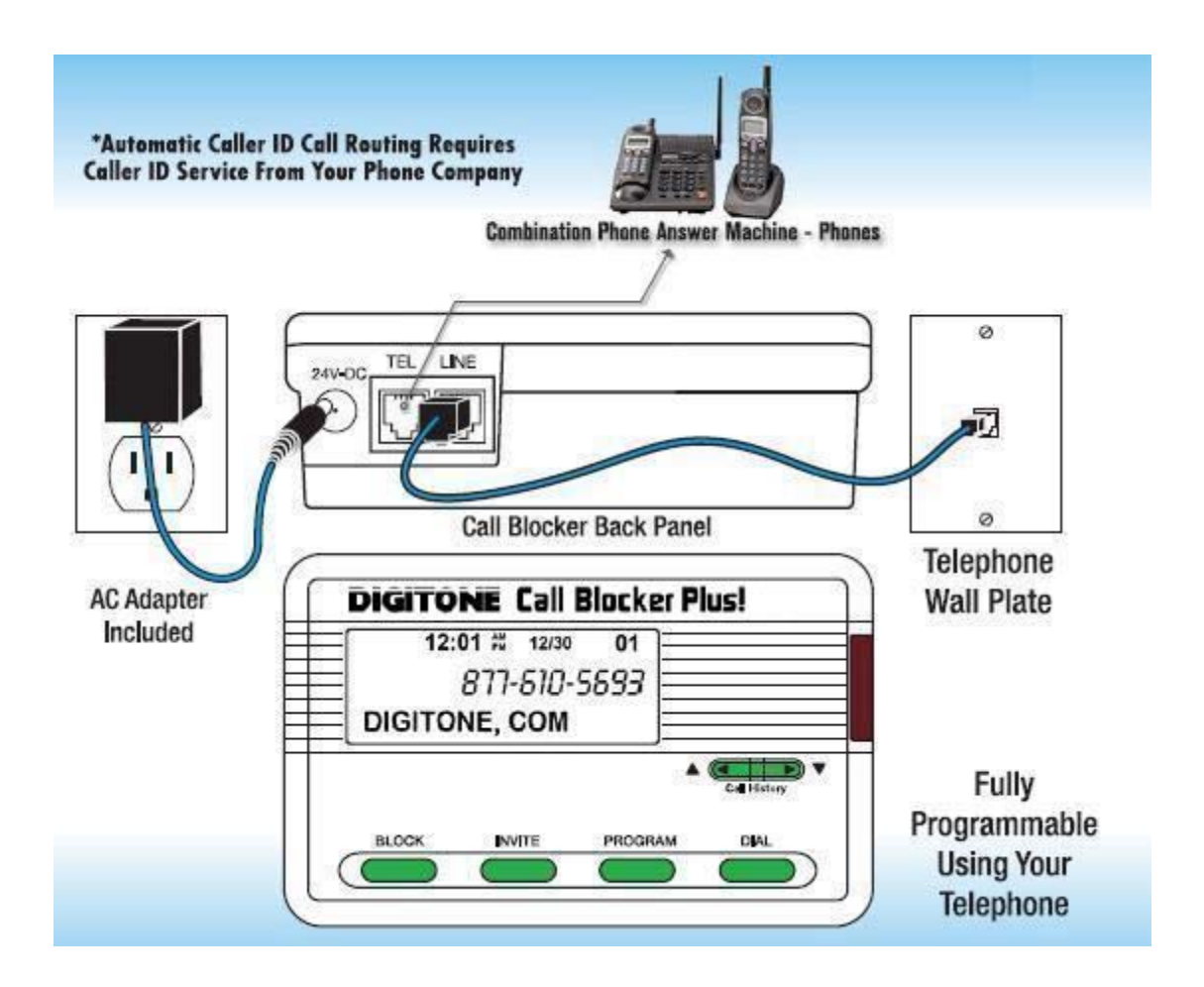

## **How Digitone's Call Blocker Plus Operates**

Once the DCB Plus is powered up, the LCD screen will display "**No New Calls**" until the first call is received from the phone company. Thereafter, new calls will be displayed as they come in until the limit of 64 is received. Each new call received thereafter will replace old calls from the Top of the list (FIFO). **Only one Digitone DCB Plus is needed** for any single telephone line you want to monitor. It can be connected to any analog telephone service; cable modem, gateway, VoIP adapter, wall plate or phone jack in your home or office. When calls come in, **all calls displaying a valid phone number will ring through** to the phones connected to the TEL phone port with Caller ID repeated. Blocked calls will not ring the phones connected to the TEL port. Extension phones connected directly to the phone service will ring once on blocked calls. **Blocked callers** will be immediately answered and after one ring, get hung-up on. The blocked caller only hears one ring in their phone and then silence. By default, calls like Anonymous, Out Of Area, Private and Unknown **displaying no phone number** are blocked. If you are running a business and want to hear from Anonymous, Out Of Area, Private and Unknown callers, you can enable **Business Mode Code 31** to allow all callers to ring through except those displayed numbers you want to block. **VIP callers** can ring through at any time regardless of After Hours Mode or Invited caller settings. Invited callers can only ring through normally when After Hours Mode is not enabled. Alternatively, you can use **Select Mode Code 33** to select just the numbers you want to ring through to your phones while all others are allowed to ring your answer machine or voice mail service.

## **Types of Incoming Calls**

**Invited Callers - 50 numbers or area codes** The factory setting is: **Global Invite** of any call with a valid number displayed. Invited callers cannot ring through during the After Hours Mode. If you want specific callers to ring through at that time, they must be added to the VIP list. Invited Caller List Limits include either unlimited numbers with Code 96  $#$   $*$  (factory setting) or added individually.

**VIP Callers - 50 numbers or area codes** These callers will be allowed to ring through at all times and are stored in a separate VIP list from the Invited callers. VIP callers can ring through even when the After Hours Mode is used. This caller list should be used for your immediate family or associates who will need full access to you and your phone or for emergencies.

**Blocked Callers - 140 numbers or area codes** Callers on your Blocked list cannot ring your phone in the TEL phone port and cannot leave a message. Blocked **Numbers** are numbers that you add and will be answered immediately, followed by a hang-up after 8 seconds. The red LED will flash quickly when a call is being blocked and a busy signal will be heard in the handset of the phone in the TEL phone port.

**Blocked Name Callers - 20 Names** Callers on your Blocked Name list cannot ring your phone in the TEL phone port and cannot leave a message. Blocked **Names** are names that you add and will be answered immediately, followed by a hang-up after 8 seconds. The red LED will flash quickly when a call is being blocked and a busy signal will be heard in the handset of the phone in the TEL phone port.

**Invited Callers within a Blocked Area Code - 10 numbers** Up to 10 separate numbers within any blocked area code can be allowed to ring through when that area code is already blocked. Example: phone number 800-555-1212 is invited to ring through but the rest of the area code 800 is blocked.

**OPX Type Calls - OPX** calls display as: Anonymous, **O**ut of Area, **P**rivate and Unknown or "**X**" calls that do not have a minimum 7 digit number displayed, or have characters in the number like  $#$  or  $*$ . The factory setting is to hang-up on these types of calls.

**Call Waiting Caller ID –** When on the phone, and you hear the Call Waiting signal, callers on your Blocked list will not be blocked because you are on the phone line. Blocked callers only hear ringing and you will see who is calling on your phone's display, but not on the DCB Plus display. You can however, answer invited callers that ring-in through Call Waiting using your Flash key or Switch Hook.

## **Caller ID Display and Panel Buttons**

#### **Automatic Caller ID Call Routing**

Caller ID service from your phone company is required for Digitone's DCB Plus to work. The first call to your DCB Plus unit will initialize the **Clock and Date** to the current date and time. Automatic call routing will begin to work right after the first call when Caller ID information is displayed. Note that during **Daylight Savings Time** changes, the phone company is responsible for updating their clock data when delivering the caller ID information.

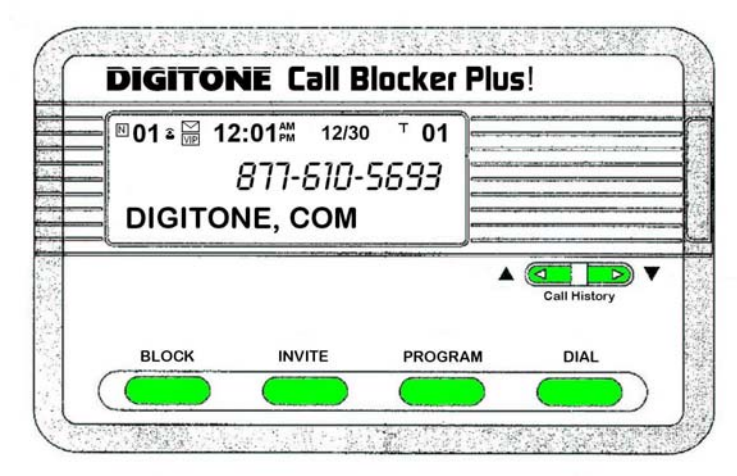

#### **Caller ID Display Icons**

The "**N**" on the upper left of the display is for New calls and the red LED flashes until this is reduced to 0. The **telephone** icon shows the line is either on-hook or offhook or if the call was already answered. There is an **envelope** above the VIP icon that indicates a message waiting if you have this service. The VIP icon indicates a caller in Code List 61 has called in. To the right is the time and date, then "**T**" for Total calls currently in Call History.

## **Front Panel Button Basics**

## **Protected Mode - Front Panel Buttons**

The display is normally in **Protected Mode**, when the DCB Plus is sitting idle and the front panel buttons are locked. Numbers are shown on the display without dashes to prevent accidental number entries to a list. To **enable the front panel buttons** and add Blocked, Invited or VIP list entries, you must **first use** the Call History **Up** or **Down** viewing buttons to select a displayed number which will then show the numbers with dashes between the digits, Ex. 602-555-5555. This allows you to add a number to a list.

#### **Block Button - Instant Ringing Stop**

You can block a new caller **after the 2nd ring** and stop the call just by pressing the Block button **Twice quickly**. DO NOT HOLD the Block button down! The red LED will flash to indicate the call has been answered, the display will show the "NBR Blocked" and will then be added to the Blocked Callers List.

#### **Block Button - Numbers**

Blocked Callers can be entered by **First using the Call History Up** or **Down** viewing buttons to put the **dashes** in the selected number, then pressing the **Block** button **Twice quickly** on the front panel. **"NBR Blocked"** will display and the red LED indicator will flash to show that call is now on the **Blocked Call List**. **"Blocked"** will display with the LED flashing to show when that caller has been hung up on.

#### **Block Button - Names**

This feature **only works with the Block button on Call History entries** and not in Programming. Block up to 20 individual names (except OPX names) with or without numbers that use the same name with different numbers. Using the **Call History Up** or **Down** view buttons, press the **Block** button **Once quickly** on the front panel on the selected **Name** you want to block. After 1 second, the Name on the lower line of the display will begin to blink. To **store that name**, press the Block button again **Twice quickly** and then the display will indicate "**Name Blk Stored**" for that Caller ID name shown.

#### **Invite Button - Numbers**

Invited Callers can be entered by **First using the Call History Up** or **Down** view buttons to put the **dashes** in the selected number, then press and hold the **Invite** button on the front panel for one second until you see "Release Button" displayed. Release the button and you will see **"NBR Invited"**. The red LED indicator will flash to show that call is now on the **Invited Call List**. When an invited caller calls in, the caller ID will display their number and **"Invited"**.

## **Inviting VIP Callers - Numbers**

Inviting VIP Callers can be entered by **First using the Call History Up** or **Down** viewing buttons to put the **dashes** in the selected number, then press the **Invite** button **Twice quickly** on the front panel. **"NBR VIP"** will display and the red LED indicator will flash to show that call is now on the **VIP Call List**. When a VIP caller calls in, the caller ID will display their number and **"VIP"**.

## **Clearing Display – Just One Number**

To delete a single number from Call History, use the **Call History Up or Down** arrow keys to select the number you want to remove. Notice the number has dashes between the digits, Ex. 602-555-1234, Press and hold the Block Button for 3 seconds, then see "Release Button" displayed. Release the button to clear that displayed call.

## **Clearing Display – All Displayed Numbers**

**To Remove the entire Call History**, if a number has dashes between the digits, wait until the dashes are removed, Ex. 6025551234 and only the number shows, then Press and hold the Block Button for 3 seconds, you will then see "Release Button". "CID List Deleted" will then display, clearing all call history.

**Reviewing Call History** The left Up arrow button displays the previous calls or Top of List. The right button Down arrow button displays the last call or End of List. When **Call History** starts to fill up with calls, you can jump to the **Top of List** or the **End of List** by pressing and holding the Up arrow key to go to the Top of List or pressing and holding the Down arrow key to go to the End of List.

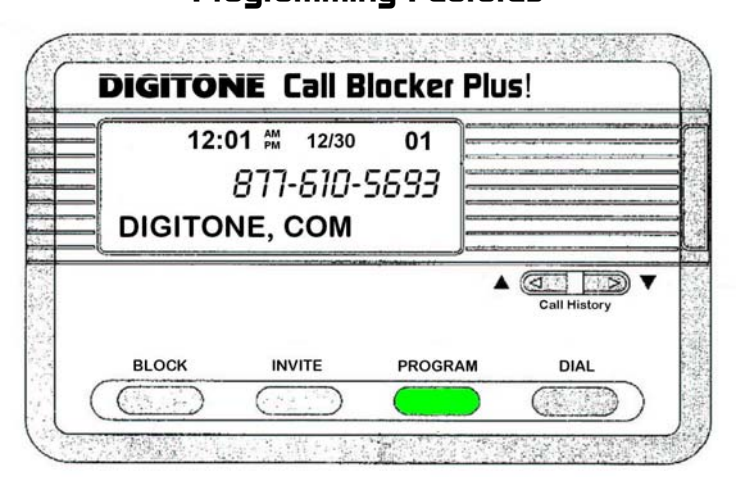

## **Advanced User Settings Programming Features**

## **How do I enter into Programming?**

The DCB Plus must be connected properly to an analog telephone line source in the LINE port, with an analog telephone connected to the **TEL port**. The DCB Plus will display "**Line in Wrong Port**" until telephone service is connected to the **LINE** port. Power must be connected to the DCB Plus with the Digitone supplied 24VDC power adapter. You will not be able to program the DCB Plus unless the above conditions are met. Leave all other phone devices you have connected to their own power supplies.

With this setup done, press and hold the **Program Button** for 3 seconds until you see the red LED light, then release button, see "Program Mode", then "Pick Up Phone". Note that if you are **using a cordless phone handset** you will also have to press the **Talk button**. When you pick up that phone connected to the TEL phone port on the back of the DCB Plus, the display will now show "Enter Code". You must remain on the line using your phone offhook when programming, so don't hang-up the phone. Enter any

program code listed in the manual by **simply dialing that program code with the phone's keypad**  to set caller lists or features. If you don't see Enter Code, then refer to page 1 above for a review of your installation.

#### **Testing your connection to the DCB Plus**

Go offhook with the **phone** you are using in the **TEL** port. See if the DCB Plus shows the **Call Progress Timer** on the lower line of the display, ex. **0:01, 0:02**, etc. before attempting programming. If so, then you should be able to see the prompt "Enter Code" when you take that phone offhook again following the prompt "Pick Up Phone" when entering programming. If you don't see the prompt "**Enter Code**", then you are using a phone not directly connected to the TEL port of the DCB Plus.

## **Viewing Caller Lists and Stored Number Removal**

You can review what numbers are stored in each caller list by entering programming: press and hold the **Program Button** for 3 seconds until you see "Program Mode", then "Pick Up Phone", when the prompt for "Enter Code" displays enter:

**41** to view **Blocked Caller list** – use arrow buttons to view up or down. **To remove or unblock an entry** press and hold the **Block Button** for 3 seconds on the front panel. The number will then be removed from that list.

**44** to view **Blocked Names list** - **Names can only be removed with this function** in programming. Use arrow buttons to view up or down. **To remove or unblock an entry** press and hold the **Block Button** for 3 seconds on the front panel. The name will then be removed from that list.

**51** to view **Invited Caller list** – use arrow buttons to view up or down. **To remove a stored invited entry** press and hold the **Block Button** for 3 seconds on the front panel. The number will then be removed from that list.

**53** to view **Invited Caller in a Blocked Area Code list** – use arrow buttons to view up or down. **To remove a stored invited entry** press and hold the **Block Button** for 3 seconds on the front panel. The number will then be removed from that list.

**61** to view **VIP Caller list** – use arrow buttons to view up or down. **To remove a stored VIP entry** press and hold the **Block Button** for 3 seconds on the front panel. The number will then be removed from that list.

#### **Creating your own Invited Caller list**

If you want to **block all callers** and invite only specific numbers, you can use Code 97 # \* to disable the default Global Invited List and create your own invited call list using Codes 50, 52 or 60. See Programming Numbers - Invited, VIP and Blocked. The DCB Plus comes from the factory Inviting every caller except No Number calls and OPX type calls which are automatically hung up on, so you just enter those callers you want to block using either the Block button on the front panel as the calls come in or if you already know the caller's number, you can enter it with programming.

## **First Ring Suppression**™ **– Caller ID Pass Thru Mode (Code 70)**

When a call comes in, the phone company's Caller ID information will display on all phones **connected to the telephone line** but the **DCB Plus will suppress the first ring to the TEL phone port** to prevent it from ringing and receiving Caller ID. If the caller is an Invited caller then the Caller ID information will display on the next ring to the phones connected to the TEL phone port thereafter. This stops unwanted Caller ID information from being received by the phones connected to the DCB Plus TEL phone port. If you want to hear the first ring, enter programming: press and hold the **Program Button** for 3 seconds until you see "Program Mode", then "Pick Up Phone", when the prompt for "Enter Code" displays enter **71**. This code will allow all rings and all Caller ID information to be received by phones connected to the TEL phone port. To return to the (default) First Ring Suppression mode, enter programming: when the prompt for "Enter Code" displays enter **70**, display shows function.

## **Programming Numbers - Invited, VIP and Blocked**

#### **Global Invite (Factory Default) Invites all callers who display a valid phone number**

You can invite all callers who display a phone number and yet block a single number or area code. This one command will allow all Invited callers who display a phone number to ring through to the TEL phone port and all other devices connected directly to the phone line. To do this, enter programming with the Program Button. Press and hold the **Program Button** for 3 seconds until you see "Program Mode", then "Pick Up Phone", when the prompt for "Enter Code" displays enter **96 # \***, display shows function. All callers in this list are considered Invited, but not VIP callers who are in a separate list.

#### **Inviting Individual Callers**

You can program in individual callers like family, friends and business associates, who can ring through during normal hours, but not during After Hours Mode by using the Program Button on the front panel. Note that all callers with valid phone numbers are normally invited, so you don't need to invite callers one at a time. If you are using the Global Block Method Code 97#\*, then this feature is useful for inviting callers that would otherwise be blocked. To enable this feature, press and hold the **Program Button** for 3 seconds until you see "Program Mode", then "Pick Up Phone", when the prompt for "Enter Code" displays enter **50** to store a full number, minimum 7 digits to 16 digits in length followed by the **\*** key. Example for an Invited number enter: 50, 602 555 1212 \*. Store up to **50 numbers or area codes**.

#### **Inviting VIP Callers**

You can program in specific VIP callers like family, friends and business associates, who can ring through at any time by using the Program Button on the front panel. To enable this feature, press and hold the **Program Button** for 3 seconds until you see "Program Mode", then "Pick Up Phone", when the prompt for "Enter Code" displays enter **60** to store a full number, minimum 7 digits to 16 digits in length followed by the **\*** key. Example for a VIP number enter: 60, 602 555 1212 \* or for a VIP area code enter: 60, 602 ### #### \*, display shows function. Store up to **50 numbers or area codes**.

#### **Inviting Area Codes**

You can program in specific Invited area codes using the Program Button on the front panel. To enable this feature, press and hold the **Program Button** for 3 seconds until you see "Program Mode", then "Pick Up Phone", when the prompt for "Enter Code" displays enter **50** to store an area code followed by the # key 7 times, then the **\*** key. The **#** key is used as a wildcard replacement for any number. Example for Invited area codes enter: 50, 602 ### #### \*, display shows function. Store up to **50 area codes**.

#### **Inviting Callers within a Blocked Area Code**

Invited callers within a blocked area code can only be added using programming **Code 52**, and not by using the Invite button. To Invite a number within a blocked area code, press and hold the **Program Button** for 3 seconds until you see "Program Mode", then "Pick Up Phone", when the prompt for "Enter Code" displays enter **52** to store a **full 10 digit number** followed by the **\*** key. Example: 52, 602 555 1212 \*, display shows stored function. Store up to **10 numbers** in one or more area codes.

#### **Blocking Individual Callers**

To Block specific individual callers, press and hold the **Program Button** for 3 seconds until you see "Program Mode", then "Pick Up Phone", when the prompt for "Enter Code" displays enter **40** to store a number of your Blocked caller followed by the 10 digit number, then the **\*** key. Example for a Blocked number enter: 40, 602 555 1212 \*, display shows function. Store up to **140 numbers**.

#### **Blocking Area Codes**

To Block specific area codes, press and hold the **Program Button** for 3 seconds until you see "Program Mode", then "Pick Up Phone", when the prompt for "Enter Code" displays, enter **40** to store an area code followed by the **\*** key. Also, the **#** key can be used as a wildcard replacement for any number. Ex. for a Blocked area code and exchange enter: 40, 602 555  $\# \# \# *$ , display shows function. Area codes are displayed as just the area code and are included in the 140 number limit stored. Calls that start with a Country Code, like 1 (USA) means you must enter the entire string into a blocked number. Example: to

block the entire 800 and 1-800 area codes, enter: 40 800  $\# \# \# \# \# \# *$ , then 40 1 800  $\# \# \# \# \# \# *$ . You will then see area codes 800 and 1800 in the Blocked Callers List. Store up to **140 area codes**.

**Global Block Method - Code 97 #\* -** "I want to Block all callers and just allow certain numbers". Note from the factory, all callers with a number displayed are already invited and can ring through, but you can create your own caller list by disabling the Global Invited List. You can then invite preferred callers using the Invite Button on the front panel or through programming. To enable this feature, press and hold the **Program Button** for 3 seconds until you see "Program Mode", then "Pick Up Phone", when the prompt for "Enter Code" displays enter **97 #\***, display shows function. NOTE: that when Code 97  $#*$  is stored, all calls will be Blocked, answered and hungup on until you add Invited numbers. When the prompt for "Enter Code" displays, enter **50** or **60** (VIP) to store an invited number or area code, then the **\*** key. Ex. for individual numbers enter: 60, 602 555 1212, or for area codes enter: 50, 602 ###  $\# \# \# \ast$  display shows function. Store up to 50 numbers or area codes using Code 50 and up to 50 numbers or area codes using Code 60. **Total of 100 invited numbers or area codes can be stored**.

#### **Deleting Invited, VIP or Blocked Numbers**

To delete a single number you have stored, enter programming: press and hold the **Program Button** for 3 seconds until you see "Program Mode", then "Pick Up Phone", when the prompt for "Enter Code" displays enter **98**, enter the phone number you want to delete followed by the \* key. Example for deleting a number enter: 98, 602-555-1212 \*, display shows function.

#### **Caller List Deletion**

**WARNING: This will delete all numbers from all lists!** To delete **ALL numbers** stored, enter programming: press and hold the **Program Button** for 3 seconds until you see "Program Mode", then "Pick Up Phone", when the prompt for "Enter Code" displays, enter **98 # \***, display shows: "**ALL NBR DELETED**". All numbers stored from all lists will be cleared.

### **Operating Modes**

You can switch between the operating modes using the programming button and by entering one of the mode numbers. The DCB Plus can toggle between the modes Standard, Business, Standby or Select using one of the settings below. Note: After Hours Mode runs together with Standard, Business or Select Mode when either mode is enabled. Mode settings are displayed only when entering Programming Mode.

#### **Standard** (default) Mode = **Code 30**

When calls come in, all phone numbers that are Invited will ring phones throughout your home/office like normal and to the TEL phone port on the back of the DCB Plus, except for **Anonymous, Out Of Area, Private** and **Unknown callers** showing **no phone number.** These calls will be answered by the DCB Plus for processing and by default be hung-up on unless program Code 72 is enabled to allow these call types to ring in. **Blocked callers** will be immediately answered and after eight seconds, get hung-up on. To enable this (default) Mode, press and hold the Program Button for 3 seconds until you see "Program Mode", then "Pick Up Phone", when the prompt for "Enter Code" displays enter **30**, display shows function. You can use Code 76 to override the block function for Out of Area + no number call types or Code 74 to override the block function for Private + no number call types. These two codes will allow those callers you need to hear from Out of Area (overseas) or Private (neighbors) to ring through. You can also use Code 52 to invite up to 10 callers within a blocked area code.

#### **Business** Mode = **Code 31**

If you are running a business and want to hear from Anonymous, Out Of Area, Private and Unknown callers as well as any other type of call, you can enable Business Mode Code 31 to allow calls through to the TEL phone port except those you want to block. This mode also works with your phone company's voice mail but also blocks those phone numbers you have entered into the Blocked Callers List. **Blocked callers** will be immediately answered and after eight seconds get hung-up on. To enable this Mode, press and hold the Program Button for 3 seconds until you see "Program Mode", then "Pick Up Phone", when the prompt for "Enter Code" displays enter **31**, display shows function.

#### **Standby** Mode = **Code 32**

In Standby, the TEL phone port will be connected directly to the telephone line and phones connected there will ring. This feature allows you to leave the DCB Plus off whenever you like without disconnecting the device and the red LED will blink slowly. To enable this Mode, press and hold the Program Button for 3 seconds until you see "Program Mode", then "Pick Up Phone", when the prompt for "Enter Code" displays enter **32**, display shows function.

#### **Select** Mode = **Code 33**

In Select Mode, you can **enter only the callers you want to ring through** to your phones connected to the TEL Port while all others can ring your voice mail service or a separate answer machine in parallel with the DCB Plus. **Note: You must enter numbers into the Invited or VIP Lists to receive calls.**  This mode allows the LINE to ring for all callers with valid phone numbers and are subject to OPX Code 73 blocking. Also with After Hours Mode enabled, only VIP callers can ring through. **Blocked callers** will be immediately answered and after eight seconds, get hung-up on. To enable this mode, press and hold the Program Button for 3 seconds until you see "Program Mode", then "Pick Up Phone", when the prompt for "Enter Code" displays enter **33**, display shows function.

## **After Hours Mode - Programmable Time Feature Introduction**

During a certain time of the day or night you can set the DCB Plus to enter into After Hours Mode. This mode is designed to keep phones connected to the TEL phone port from ringing and allow calls to be answered by an optional answer machine when it is enabled on a daily basis. If you run a business, then you would use this After Hours Mode so all callers can leave a message. If your work or dinner times are different from regularly scheduled times, you would use this mode so that you can get your sleep or to completely avoid disruptive callers. During After Hours Mode, **VIP callers can ring through at any time** regardless of the After Hours time settings. **Invited callers** can only ring through normally when After Hours Mode is not enabled.

To use the After Hours Mode, you must first understand military time presented here. The clock on the DCB Plus display converts the telephone company's supplied clock data into either AM or PM time. If the morning hours are 1:00am = 0100 hours, 2:00am = 0200 hours, etc. until noon = 1200 hours and then the afternoon hours are  $1:00 \text{pm} = 1300$  hours,  $2:00 \text{pm} = 1400$  hours, etc. until midnight = 0000 hours. So, to set a time for a business after hours beginning in the early evening until the next morning or 5:00pm to 8:00am you would use the military time of 1700 and 0800 as the two numbers for your After Hours settings. To set a time for dinner in the evening from 6:00pm to 8:00pm you would use the times of 1800 and 2000. To set a time for early morning until lunch time or 1:00am to 12:00pm you would use 0100 and 1200.

## **After Hours Mode Settings**

#### **Step 1)** Monday thru Friday – Start & End Times

Using military time as shown above, set this feature on by enter programming: press and hold the **Program Button** for 3 seconds until you see "Program Mode", then "Pick Up Phone", when the prompt for "Enter Code" displays enter **82**, then enter the Start time of day (Ex. 1700, 5:00pm from example above), display shows function. Next, when the prompt for "Enter Code" displays enter **83**, then enter your End time of day (Ex. 0800, 8:00am from example above), display shows function.

**Full Day After Hours Mode** can be enabled when both Code 82 and Code 83 are the same number. Ex. 0800, or 8:00am for Code 82 and 0800, or 8:00am for Code 83. This setting leaves the After Hours Mode - On 24 hours a day. Use **Code 88** in programming to enabled 24 hour After Hours Mode.

#### **Step 2)** Monday thru Friday - Enable

To enable Monday thru Friday, when the prompt for "Enter Code" displays, enter **84**, display shows function. To disable Monday thru Friday, when the prompt for "Enter Code" displays enter **85**, display shows function.

#### **Step 3)** Saturday & Sunday - Enable

If you want the same time interval to work during Saturday and Sunday, when the prompt for "Enter Code" displays, enter **86**, display shows function. To disable this feature, when the prompt for "Enter Code" displays, enter **87**, display shows function.

#### **Step 4)** After Hours Mode ON or OFF – (**Code 80/81**)

To enable After Hours Mode, enter programming: when the prompt for "Enter Code" displays, enter **81**, display shows function. To turn this feature Off, when the prompt for "Enter Code" displays enter **80**, display shows function. Note: To enable After Hours Mode you must first enter **Start and End times** (above) and enable day periods (M-S).

## **DTMF Caller ID Format (Code 17)**

Some countries (not USA) use DTMF for Caller ID service and you can switch to this mode from the default of FSK. To enable the DTMF mode, press and hold the Program Button for 3 seconds until you see "Program Mode", then "Pick Up Phone", when the prompt for "Enter Code" displays enter **17**, display shows function. To return to the default FSK mode when the prompt for "Enter Code" displays, enter **16**.

## **LED Flashing (Code 28)**

The DCB Plus red LED comes from the factory set to flash for new calls, ringing, blocked calls and programming prompts. If you do not want to see the LED flashing at all, you can disable it with Code 29. Press and hold the **Program Button** for 3 seconds until you see "Program Mode", then "Pick Up Phone", when the prompt for "Enter Code" displays, enter **29**. To re-enable the LED flashing, enter **28.** 

#### **Anonymous, Out of Area, Private and Unknown (Code 72)**

If you want to have an answer machine or your voice mail take these types of calls and not ring your phone connected to the DCB Plus you can program in Code 72 (OPX override). Note that Code 72 allows the OPX calls through to the Line only, not the TEL phone port. To enable OPX Override, enter programming: press and hold the Program Button for 3 seconds until you see "Program Mode", then "Pick Up Phone", when the prompt for "Enter Code" displays enter 72, display shows function. If you want to restore Blocking of OPX calls later, enter programming: press and hold the Program Button for 3 seconds until you see "Program Mode", then "Pick Up Phone", when the prompt for "Enter Code" displays, enter 73, display shows function.

#### **"Private" Call Pass Thru (Code 74)**

Using Code 74 can allow "Private" type calls with No Number displayed to ring through to the TEL phone port while still blocking Out of Area and stored numbered calls. To enable Private Call Pass Thru, enter programming: then enter **74**, when "Enter Code" displays. To turn this feature Off, when the prompt for "Enter Code" displays enter **75**, display shows function.

## **"Out of Area" Call Pass Thru (Code 76)**

Using Code 76 can allow "Out of Area" type calls with No Number displayed to ring through to the TEL phone port while still blocking Private and stored number calls. To enable Out of Area Call Pass Thru, enter programming: then enter **76**, when "Enter Code" displays. To turn this feature Off, when the prompt for "Enter Code" displays enter **77**, display shows function.

#### **PBX Extension Pass Thru (Code 78)**

Using Code 78 can allow a PBX system that uses 1 to 6 digit extension numbers to pass through the DCB Plus without being hungup on as a OPX type call. Code 78 overrides this function and extension ringing is possible while still blocking Out of Area, Private and Anonymous calls. To enable PBX Pass Thru, enter programming: then enter **78**, when "Enter Code" displays. To turn this feature Off, when the prompt for "Enter Code" displays enter **73**, display shows function.

## **Dial Displayed Number (Code 91)**

The DIAL button can be used to dial the number displayed of someone who has called in using the Arrow Up and Down buttons to select a specific caller. Simply press and hold the Dial button for 1 second to start dialing that number. The default operation of the DCB Plus is to prompt you to either add or remove the "1" (USA Country Code) before the DCB Plus dials the number. The prompt will ask "Dial 1?" and to answer that prompt use the Up arrow key for YES and the Down arrow key for NO. After selecting an answer the DCB Plus will dial the number afterwhich the display will prompt you to "Pick Up Phone". To disable the Dial 1 prompt enter programming: press and hold the **Program Button** for 3 seconds until you see "Program Mode", then "Pick Up Phone", when the prompt for "Enter Code" displays enter **90**, display shows function. To return to the (default), enter programming: press and hold the **Program Button** for 3 seconds until you see "Program Mode", then "Pick Up Phone", when the prompt for "Enter Code" displays enter **91**, display shows function.

## **Display All Operating Codes (Code 92)**

Press and hold the **Program Button** for 3 seconds until you see "Program Mode", then "Pick Up Phone", when the prompt for "Enter Code" displays, enter **92** to see the current settings. The factory default list is **16, 28, 30, 70, 73, 75, 77, 80, 85, 87, 91, 96**. English is the default operating language.

## **VoIP Option: Manually Set Clock and Date (Code 95)**

**Do not manually set the Time and Date** if you already have full Caller ID Name and Number service. The date and time are determined by your local phone service but if some phone services (like VoIP) do not send the date and time with the name and number, you can manually set it. Press and hold the **Program Button** for 3 seconds until you see "Program Mode", then "Pick Up Phone", when the prompt for "Enter Code" displays, enter **95** followed by the year in two digits, the month in two digits, the day in two digits and the (Military) time in 4 digits. Example, 95 11 02 20 1425  $*$  or 95 + Year 11 + Month 02 + Day 20 + Mil Time 1425 (2:25PM) + **\*** key to store. The display will show the Time and Date changed immediately after you hang up and for each call thereafter.

## **Reset DCB Plus Call List Settings (Code 98#\*)**

To reset the DCB Plus lists to none (NIL), Press and hold the **Program Button** for 3 seconds until you see "Program Mode", then "Pick Up Phone", when the prompt for "Enter Code" displays, enter **98 #\***. NOTE: **This command removes all stored numbers from all lists**!

## **Reset DCB Plus User Settings (Code 99#\*)**

To reset the DCB Plus user settings to factory settings but not delete any call lists, Press and hold the **Program Button** for 3 seconds until you see "Program Mode", then "Pick Up Phone", when the prompt for "Enter Code" displays, enter **99 # \*.**

## **Wildcarding (#)**

When using the block or invite commands, you can use the  $#$  key to represent all numbers in a phone number's column. In the phone number ex. 602 555 1212, if you want to block or invite all numbers (0- 9) in a single column you would insert the # key in that column. Examples: To block all numbers (0-9) in the last column, you would use 40 602 555 121 $\#$  \*. To invite all numbers in the area code 602, use 50 602  $\# \# \# \# \# \#$ . To block all numbers in the exchange 555 (Ex. above) use 40 602 555  $\# \# \# \#$ .

## **DCB Plus Compatibility**

Digitone's Call Blocker Plus works with all makes of analog telephony equipment and on all U.S. Domestic and Foreign standard 2-wire telephone lines with FSK/DTMF (ETSI) Caller ID, DSL, FIOS, Cable Modems and VoIP Digital services using (ATA) adapters from Skype™, Vonage™, Ooma™ or Magic Jack™\*.

\* All trademarks, trade names, service marks and logos of respective manufacturers referenced herein are registered trademarks of their respective companies.

## **Setup Help and Troubleshooting**

#### **"Can I block a call using the front panel Block button while the call is ringing in?"**

Yes. The DCB Plus can actively block a call as it is ringing in. The DCB Plus flashes the red LED when a call is coming in and at anytime you want to stop the call and block it, just press the Block button Twice quickly. Do not press and hold the block button down. If you accidentally block the caller, then it can be reversed using the Invite button on the same number. Use the Call History buttons to select the blocked number and then press the Invite button for 1 second to re-invite that blocked caller.

#### **"The DCB Plus display shows "Check Cords", What does this mean?"**

Check Cords means the DCB Plus is not connected to a valid phone service source. If you are using other wire cable with more than two conductors, it's possible that the wiring is not connected properly to the source. There is a possibility that the yellow and black pair, which normally is the second line, is somehow reversed on the DCB Plus side and is not making a connection. There is also a possibility that the wall plate is not wired correctly if you have an older home. When the DCB Plus is finally connected to a phone source, "Check Cords" will disappear and go to idle mode.

#### **Complete Factory RESET – "I want to reset the DCB Plus to factory settings."**

Sometimes after a few months you want to start over and clear the current settings. To do this, enter Programming: Press and hold the **Program Button** for 3 seconds until you see "Program Mode", then "Pick Up Phone", when the prompt for "Enter Code" displays, enter **98 # \***. This clears all your call lists. Next, when the prompt for "Enter Code" displays again, enter **99 # \***. This fully resets the DCB Plus to Digitone Default settings from the factory.

#### **"I have blocked an area code and a number but the caller is not being blocked."**

Check the DCB Plus display to see if you are receiving calls that start with "1" then the number. If you have only entered the 10-digit number without the 1, then this why the call is not being blocked. Calls that start with a Country Code, like 1 (USA) means you must enter the entire string into a blocked number. Example: to block the entire 800 and 1-800 area codes, enter programming and enter: 40 800 \*, then 40 1800 \*. You will then see area codes 800 and 1800 in the Blocked Callers List. This is only necessary if you receive both inbound call types of 800 and 1 800. For individual numbers the same holds true that the 1 must be inserted if you receive the call that way, ex. 1 602 555 1212 instead of 602 555 1212. **Do not block just the number "1" as this will block all calls beginning with 1**.

#### **"How can I program the DCB Plus to block specific numbers, area codes and spoofed numbers?"**

Go into Programming, you will use Code 40 to enter the area code(s) you want to block. Use Code 40 to block specific numbers like; Ex. 40 602 555 1212 \* or whole area codes like 40 602 \*. Spoofed numbers like 2, or V200039, or 717 ??? x23 are all hungup on in Standard Mode by default and you don't have to do any programming. However, if the number is 10 digits with just numbers, but the number is not actually a working number like; 555 555 5555, then you can just block that number or the whole area code of 555 in Programming with; 40 555 \* for example. Note that you should not block the number "1" by itself as this is the country code for the USA and if your service sends "1" plus the number, then all calls will be blocked.

#### **"Certain Out of Area, Private, Anonymous, Name Not Provided, etc. calls are not blocked when in Standard Mode."**

In Standard Mode, the DCB Plus hangsup on All callers with **no number displayed**, but also **allows** all calls through **with a number displayed** by default, even with Out of Area calls (and others) because these are typically cell phone calls and you might want to hear from that caller. If not, then they can be blocked using the Block Button.

#### **Power RESET - "The DCB Plus won't come on and there's nothing on the display?"**

Occasionally, there may be a sufficient power brownout, like a blink of power, but not a full blackout of power that will interrupt the DCB Plus dual processors just enough to down the device. Look on the bottom of the unit, there is a **RESET pinhole** in the very center. With the **power plugged in**, use a tooth pick, pen etc. to gently press this button and reset the unit. You will hear a click of the relay and then see the front panel indicators. None of your caller lists, user settings or displayed calls will be erased. This process only reloads the Digitone operating system to the on-board CPUs. This condition is usually caused by a power interruption and the dual processors onboard can't reset properly in power outages, which can be sometimes very brief.

#### **"Sometimes we have bad weather or poor electrical service and the DCB Plus seems to be affected from the power spikes or outages."**

The DCB Plus has two processors on board (similar to your home computer) and they work in tandem with each other, which requires the power service stay very consistent and with no variances. Power spikes can hit the telephone lines as well but when the power goes low or too high for too long it prevents the DCB Plus from working properly. If you have power issues at your home or office, consider purchasing a small UPS power backup or AC line conditioning device rated to about 15 watts and connect the DCB Plus power adapter there.

#### **"The DCB Plus doesn't display Caller ID or won't pass the ring to my cordless phones."**

Digital (DECT 6) cordless phone systems from cordless phone manufacturers are both receivers and transmitters of signals operating at various frequencies and signal strengths and depending on the manufacturer can actually have a negative influence on the DCB Plus performance to the point that it doesn't function properly. In this case, your cordless phone base and handsets will need to be moved at least 1 to 2 feet away from the DCB Plus to reduce the **radio transmission interference** that is jamming the DCB Plus processor and its own operating frequency. The DCB Plus is required by the FCC registration to accept errant signals from other devices like transmitted signals from cordless phones. However, since cordless phones and the DCB Plus are of similar functionality, the cordless phones may actually interfere with the DCB Plus operation.

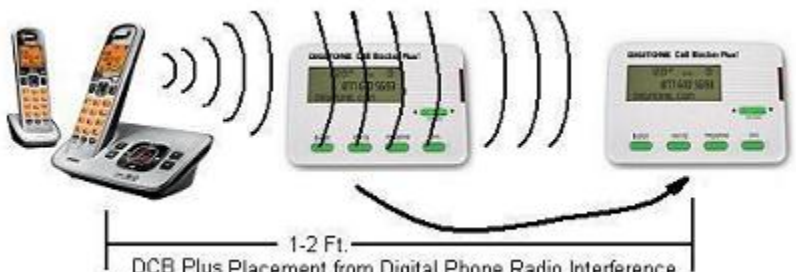

DCB Plus Placement from Digital Phone Radio Interference

**Symptoms** you may observe are: Caller ID doesn't display on the DCB Plus on incoming calls, calls are not passed through to the phones in the TEL port, calls may stop being rung through after 2 rings, Caller ID may not be received by the cordless phone system and dialed program tones received in programming may not be received correctly. Separate the DCB Plus and the phone base enough to allow free space between the two devices and check to see if both systems begin to operate correctly.

#### **"Regular Invited callers are not ringing through and, they are not on the blocked list."**

You have enabled After Hours mode and only VIP callers can ring through to the TEL port. Regular Invited callers can ring the line for voice mail messaging or to a second answering device during After Hours, but not your phones in the TEL port.

#### **"How do I allow Out of Area to ring through in Standard Mode for overseas calls?"**

You can use Code 76 to override the block function for Out of Area + No Number call types or Code 74 to override the block function for Private + No Number call types. These two codes will allow those callers you want to hear from who are Out of Area (overseas) or Private (neighbors) to ring through.

#### **"My callers cannot leave a message on my answer machine."**

The cause of this is either from **another device** connected to the line you are unaware of or the **phone company's voice mail service**.

How these interfering devices work:

- 1) Many homes have an **alarm system** that is remotely accessible by the monitoring alarm company, which may call in to test the Alarm Modem that answers their call after 2 rings. The interference occurs if you or someone else calls in, but after two rings, hangsup and then calls in again. If another call comes in within a few seconds after that first ring, the Alarm Modem will answer the call. So, be aware of this procedure if you have a monitored alarm system. The DCB Plus can also emulate this process by hanging up on a blocked caller and then that caller rapidly calls back a second time only to be blocked again. This might trip the Alarm Modem to answer and the caller will hear a high pitched warble sound that modems make.
- 2) You have **recently changed phone service** and are unaware there is **Voice Mail service** active on the line. When your call is answered at your home and there are no messages on your answer machine, then it is because the remote voice mail service at the phone company took the call for you, even if the phones were ringing. This is an invisible interference if you are not aware of its operation on the line. You will need to contact the phone company to turn off the Voice Mail. You can usually hear the difference in the answering method and the person's voice on the line than the one you know you are using.
- 3) There is **another device** in the house or office that is remotely taking the call. This can be caused by two different corded or cordless phone systems each having a separate answer function or a **fax machine** with answer capabilities. Any combination of devices will interrupt the answer function on the preferred answer machine depending on which device answered first.

#### **"I cannot get the DCB Plus to display "Enter Code" for programming. I don't see the Enter Code prompt even though I have picked up the phone."**

- 1) The prompt for "Pick Up Phone" is for normal corded phones but if you are using a cordless phone handset, you will also have to press the Talk or SPKR button on the cordless phone handset to receive the Enter Code prompt. On 2-line phones you have to select the LINE that's connected.
- 2) You are using a cordless phone base and the handset you are using is actually connecting through a second cordless phone system you have elsewhere in the house not connected to the DCB Plus.
- 3) You are using a cordless handset and after Picking up the Phone you have not yet pressed the TALK button to connect to the DCB Plus.
- 4) You are using a cordless handset that is not yet synched to its base. Press the FIND button on the base unit to synch the handset to it.
- 5) You are using a 2-line telephone and the wiring connects only to the second line. If you are getting a Dial Tone instead of silence from Programming, then you are actually accessing the second line instead of the first line, which should be the only one used for programming.
- 6) The wiring of your telephone Line 1 is not to the middle two pair connector pins 2 and 3 (red, green) on an R11 modular jack. Pins 1 and 4 (yellow, black) are Line 2 on RJ11 jacks. It is possible these connections 2,3 and 1,4 are backwards. The DCB Plus passes through Line 2 and only Line 1 is processed. If your phone works but doesn't show call progress timing, then the house (modem, cable, gateway) wiring is at fault.

#### **"Does the DCB Plus repeat Caller ID to the telephones connected to the TEL port?"**

Yes, the Caller ID is captured and repeated to all phones downlinked to the TEL port. If you have a corded phone or cordless phone system base connected there, then all corded phones and cordless handsets to that base will receive the repeated Caller ID. When a call comes in, the phone company's Caller ID information will display on the DCB Plus and ring all extension phones with caller ID connected to the telephone line, but the DCB Plus will only suppress the first ring to the TEL port to prevent it from ringing and receiving Caller ID. If the caller is an Invited caller, then the Caller ID information will display on the first ring to the phones connected to the TEL port thereafter. This stops unwanted Caller ID information from Blocked callers from being received by the phones connected to the TEL port, like Out of Area, Unavailable, Anonymous or a Blocked caller's number.

#### **2-Line Phones**

The DCB Plus is a single line operation and the 2-conductor line cord supplied with it only carries a single line. If you want to process both lines on your 2-Line phone, then you will need: Two DCB Plus with their supplied single line cords, Two 2-Line Splitters with two single line cords and one Line Coupler. You will use one splitter at the phone wall plate and connect the two supplied single line cords from each DCB Plus to that splitter; L1 to DCB Plus 1 and L2 to DCB Plus 2 then connect the two single line cords from each DCB Plus TEL phone port to the second line splitter L1 and L2. Connect this splitter to the Line Coupler and then connect the 2-Line phone to the coupler.

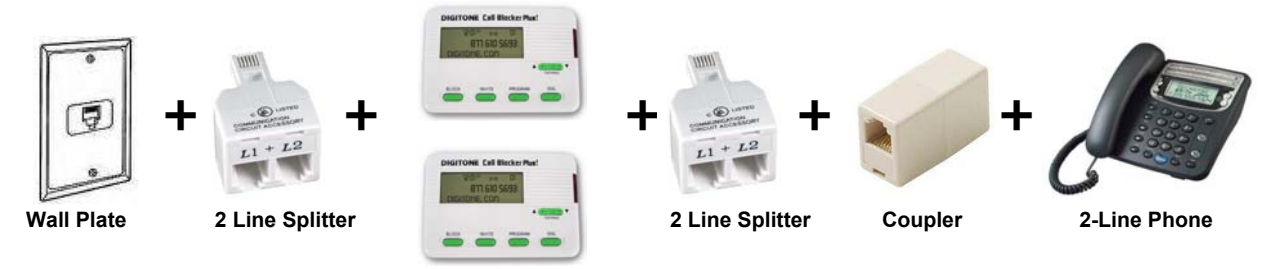

#### **How do I connect the DCB Plus to a DSL line?**

Some **DSL duplex filters** have DSL Modem (ADSL) and Phone written on the filter jack, so you would connect the DCB Plus to the Phone port of that jack. If the DSL filter is a single port, then connect the DCB Plus to the DSL filter where your phone was connected, then connect your phone to the TEL port of the DCB Plus.

If you have **both DSL and cable** systems, then the same is true for DSL above when you are using the PSTN line for voice communication (telephone service). A DSL filter would not be used on a cable modem if you get your telephone service there. Alternatively, you may have **DSL filters** for every phone or device in service on the line. In which case you just connect the DCB Plus to the DSL filter then to the phone service.

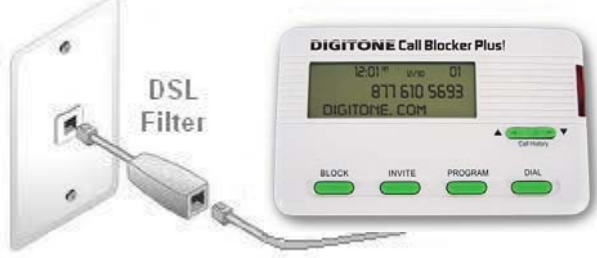

## **Limited One Year Warranty**

Digitone warrants to the original purchaser that its Digitone device and the component parts thereof, are free from defects in workmanship and materials for a period of one year from the date of purchase. DO NOT INSTALL THIS UNIT OUTDOORS, IT IS NOT WEATHERPROOF! During the period of one year from the date of purchase, Digitone will repair, or at its option, replace defective component part(s) or product upon delivery to the Service Department accompanied by proof of purchase (sales receipt) without charge for parts or labor. In order to obtain warranty service you must maintain a record of purchase for the duration of the warranty period. This limited warranty does not apply if: the product is damaged by accident, misuse, improper installation, improper line voltage, lightning, fire, water, or other acts of nature, the product is altered or repaired by anyone other than Digitone, the serial number is altered, defaced, or removed. Digitone shall not be liable for any consequential damages, including without limitation, damages resulting from loss of use or cost of installation. Some states do not allow this exclusion or limitation of incidental or consequential damages, so the above exclusion or limitation may not apply to you. This warranty is in lieu of all other warranties, express or implied including any implied warranty of merchantability or fitness for a particular use or purpose. This limited warranty gives you specific legal rights; other rights may apply which vary from state to state.

## **Limited Liability Notice**

Digitone Communications, (herein "Digitone") advises customers who use the Digitone Call Blocker, call blocking device that certain personal situations may arise out of the use of it which include but are not limited to: blocking certain individuals, businesses and telephonic devices that are calling into your home or business who might find the Call Blocker offensive due the nature of its call blocking features which you have desired to use voluntarily. Other situations may arise out of the use of the After Hours Mode feature when no callers (except VIP) can ring directly through and thereby result in missed opportunities or emergencies. Digitone shall not be liable for any consequential damages arising from these and other situations, including without limitation, damages resulting from the use of the Digitone Call Blocker, call blocking device or any of its associated hardware or software by the original purchaser, user, owner or anyone or any entity. Digitone further asserts that the user should use discretion when blocking its callers to avoid any potential problematic social or legal matters. Users of any of the Digitone devices accept these conditions with full knowledge of their actions and hold Digitone harmless of the outcome.

## **Service-Repair and FCC Registration Information**

In the event the product proves defective in workmanship or materials, the purchaser should call Digitone at 1-877-610-5693 to obtain a Return Merchandise Authorization (**RMA**). The purchaser would then put this code on the exterior of the package shipped to Digitone. Any unit returned without this code will be refused and returned at sender's expense. Product should be shipped freight prepaid along with evidence of authorization to:

**Digitone Communications 10580 N. McCarran Blvd. Ste. 115-543 Reno, NV 89503** 

Ship the unit freight prepaid to the above address. Your Digitone device is registered with the Federal Communications Commission and is in compliance with Parts 15 and 68 of the FCC Rules and Regulations. This device has been tested and found to comply with the limits for a "Class B" computing device in accordance with Part 15 of the FCC Rules.

## **Digitone Website Support**

Visit [http://www.digitone.com](http://www.digitone.com/) FAQ's for help with this device. Support can also be obtained at 1-877-610-5693 Copyright 1990-2014. All Rights Reserved.